## HarmoniMD™ Training Tip Placing Orders on Behalf of a Physician

Staff affected: Any clinicians placing orders

## BACKGROUND

All orders— Labs, Imaging, Medications, Procedures, or Nursing orders— need to have an "Ordered By" physician listed as well as an order method. There are three order methods:

- *Written* Used if the Physician is entering the order directly in HarmoniMD or HarmoniMobile, OR if the Physician has provided a written order for someone else to enter.
- *TORB* **T**elephone **O**rder **R**ead **B**ack
- *VORB* **V**erbal **O**rder **R**ead **B**ack

If you have signer permission (Physicians and Nurse Practitioners with the appropriate access) and are placing an order, your name displays in the **Ordered By** field (GREEN rectangle) and *Written* is the default order method in the field next to the **Ordered By** field (ORANGE rectangle):

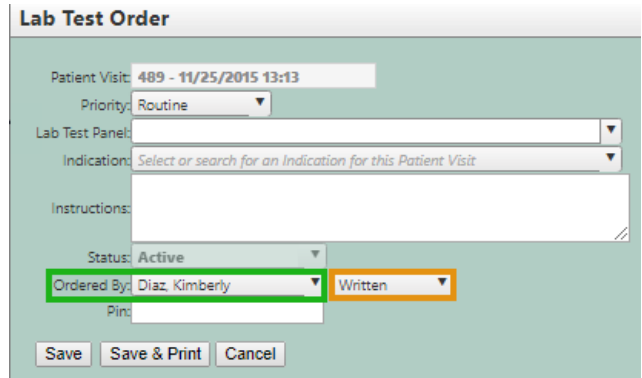

The Lab Test Order window in HarmoniMD, for a user who has signer permission.

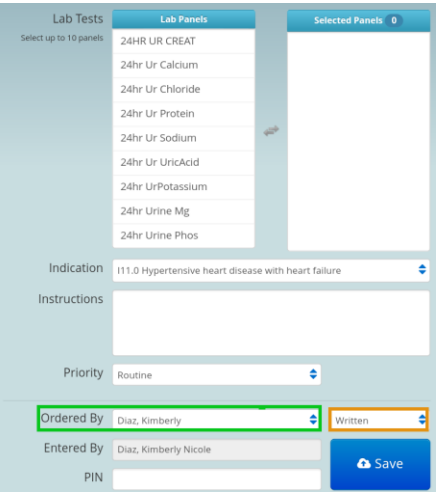

The Lab Test Order window in HarmoniMobile, for a user who has signer permission.

If you do NOT have signer permission, when placing on order the **Ordered By** field will be blank. You need to select the ordering Physician from the drop-down list (GREEN rectangle). The order method default to *TORB* (ORANGE rectangle):

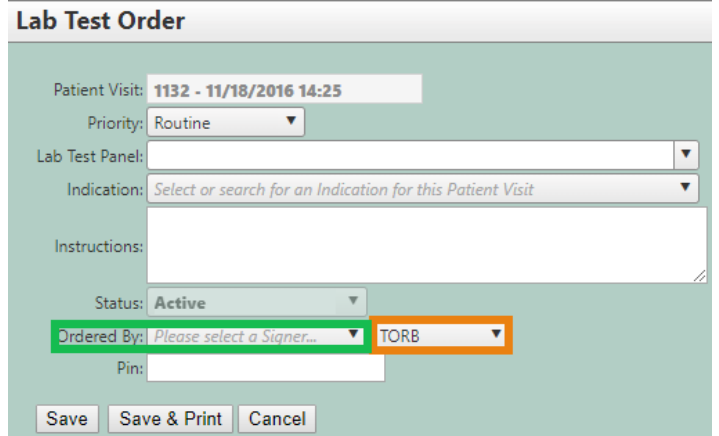

The Lab Test Order window in HarmoniMD, for a user who does NOT have signer permission.

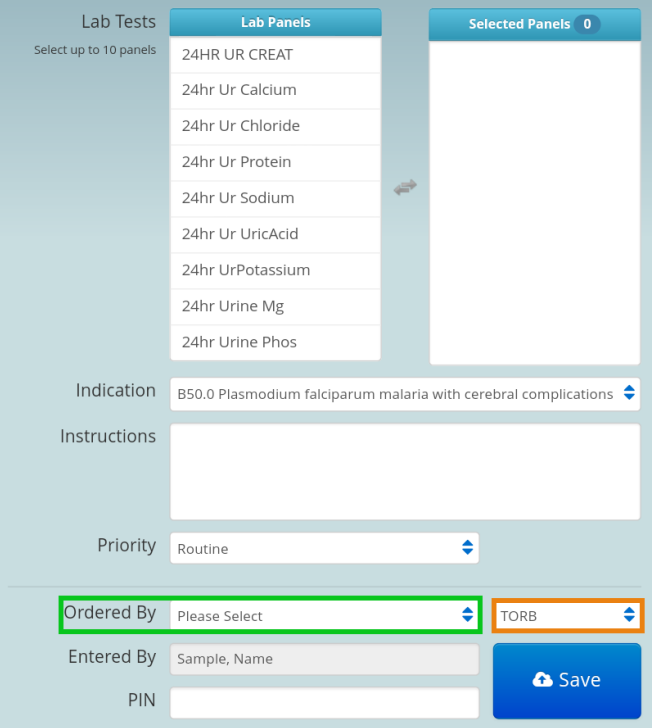

The Lab Test Order window in HarmoniMobile, for a user who does NOT have signer permission.

## HOW TO PLACE AN ORDER ON BEHALF OF A PHYSICIAN

1. For Physicians or Nurse Practitioners with signer permission ordering on behalf of another Physician:

The **Ordered By** field can be changed if you are processing a colleague's order. When you choose a colleague's name, the order method will remain as *Written* and can be changed unless it is an External Provider.

2. For Physicians or Nurses without signer permission:

The **Ordered By** field is blank and the order method defaults to *TORB*. Select the Physician's name from the drop-down list, and change the order method as needed.

NOTE: If you select an External Provider, the order method will be set to *Written* and CANNOT be changed.

Please report any issues to your IT Department as soon as they are recognized as it is much easier to resolve them when the information is current.

Thank you, *The HarmoniMD™ Team*